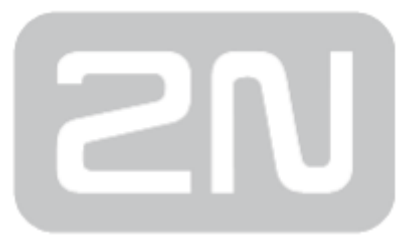

# 2N® SIP Audio Converter

### Instalační manuál

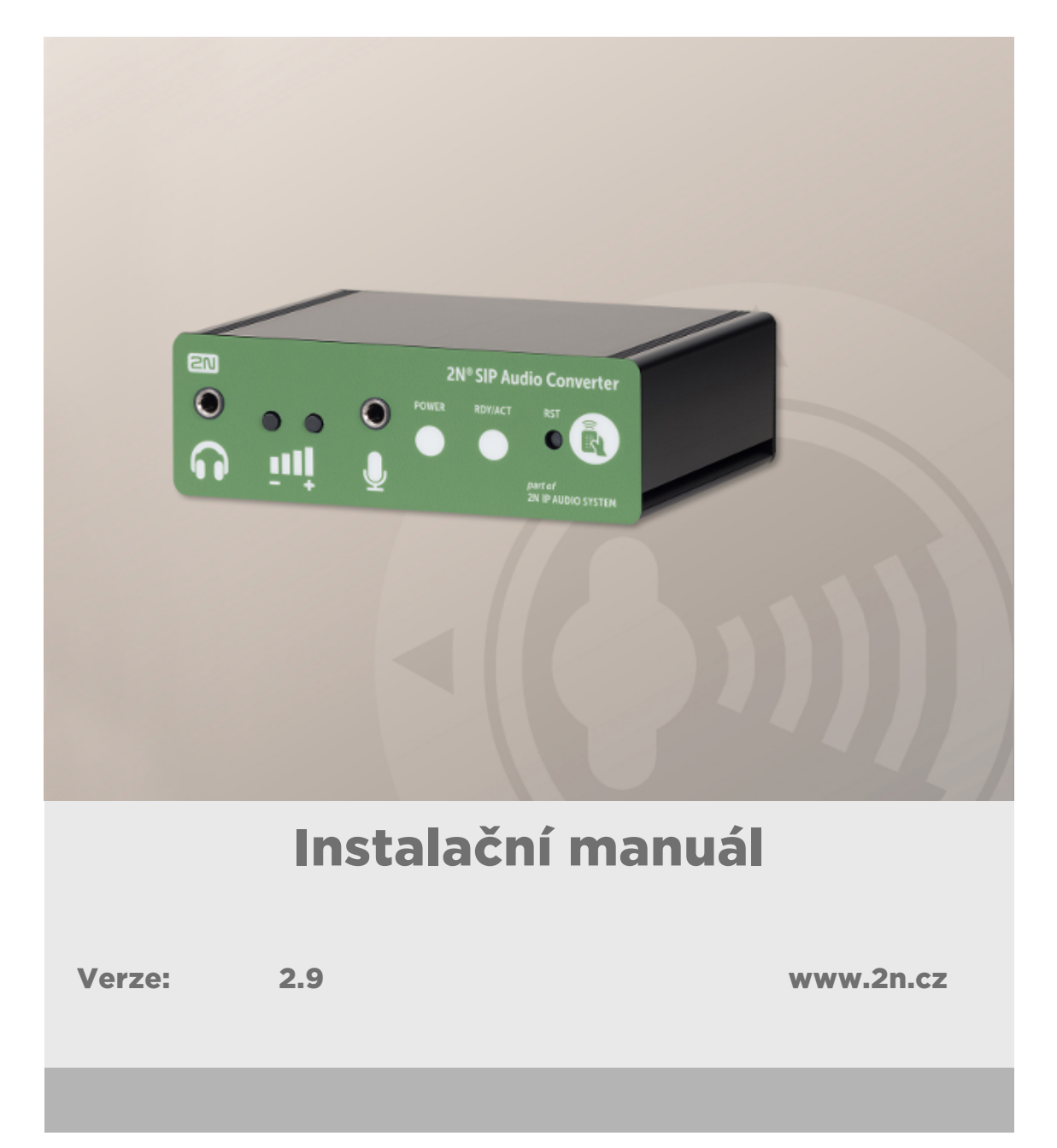

Společnost 2N TELEKOMUNIKACE a.s. je českým výrobcem a dodavatelem telekomunikační techniky.

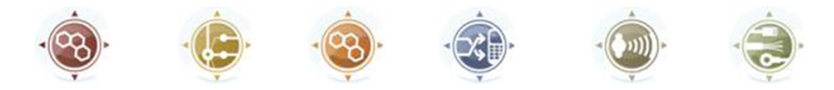

K produktovým řadám, které společnost vyvíjí, patří GSM brány, pobočkové ústředny, dveřní a výtahové komunikátory. 2N TELEKOMUNIKACE a.s. se již několik let řadí mezi 100 nejlepších firem České republiky a již dvě desítky let symbolizuje stabilitu a prosperitu na trhu telekomunikačních technologií. V dnešní době společnost vyváží do více než 120 zemí světa a má exkluzivní distributory na všech kontinentech.

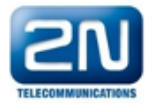

2N<sup>®</sup> je registrovaná ochranná známka společnosti 2N TELEKOMUNIKACE a.s. Jména výrobků a jakákoli jiná jména zde zmíněná jsou registrované ochranné známky a/nebo ochranné známky a/nebo značky chráněné příslušným zákonem.

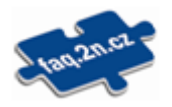

Pro rychlé nalezení informací a zodpovězení dotazů týkajících se 2N produktů a služeb 2N TELEKOMUNIKACE spravuje databázi FAQ nejčastějších dotazů. Na www.faq.2n.cz naleznete informace týkající se nastavení produktů, návody na optimální použití a postupy "Co dělat, když...".

## $\epsilon$

Společnost 2N TELEKOMUNIKACE a.s. tímto prohlašuje, že zařízení 2N® je ve shodě se základními požadavky a dalšími příslušnými ustanoveními směrnice 1999/5/ES. Plné znění prohlášení o shodě naleznete CD-ROM (pokud je přiloženo) nebo na www.2n.cz.

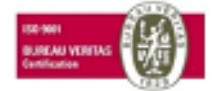

Společnost 2N TELEKOMUNIKACE a.s. je vlastníkem certifikátu ISO 9001:2009. Všechny vývojové, výrobní a distribuční procesy společnosti jsou řízeny v souladu s touto normou a zaručují vysokou kvalitu, technickou úroveň a profesionalitu všech našich výrobků.

### Obsah:

- [1. Představení produktu](#page-3-0)
	- [1.1 Komponenty a související produkty](#page-7-0)
	- [1.2 Použité termíny a symboly](#page-16-0)
- [2. Popis a instalace](#page-17-0)
	- [2.1 Než začnete](#page-18-0)
	- [2.2 Mechanická montáž](#page-19-0)
	- [2.3 Elektrická instalace](#page-20-0)
	- [2.4 Popis](#page-26-0)
- [3. Funkce a užití](#page-28-0)
	- [3.1 Konfigurace](#page-29-0)
	- [3.2 Výchozí nastavení](#page-32-0)
	- [3.3 Základní funkce](#page-34-0)
	- [3.4 Ke stažení](#page-40-0)
- [4. Technické parametry](#page-41-0)
- [5. Doplňkové informace](#page-43-0)
	- [5.1 Řešení problémů](#page-44-0)
	- [5.2 Směrnice, zákony a nařízení](#page-45-0)
	- [5.3 Obecné pokyny a upozornění](#page-46-0)

## <span id="page-3-0"></span>1. Představení produktu

Zde je přehled toho, co v kapitole naleznete:

- [1.1 Komponenty a související produkty](#page-7-0)
- [1.2 Použité termíny a symboly](#page-16-0)

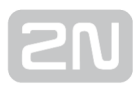

### Základní vlastnosti

2N<sup>®</sup> SIP Audio Converter je univerzální systém pro přenos zvuku v IP sítích. Je koncipován jako univerzální VoIP zařízení s možností připojit audio výstup a vstup, tlačítko a spínaný obvod. Uplatnění najde na mnoha místech – ve školách, nemocnicích, kancelářských budovách, hotelech, výrobních halách, obchodních centrech, autobusových nádražích, letištích apod. Díky integrovanému streamovacímu

serveru je možné sledovat dění v oblasti 2N® SIP Audio Converteru.

2N<sup>®</sup> SIP Audio Converter je samostatný dekodér a převodník se zesilovačem používající pro komunikaci protokol SIP. S ostatními komponenty audio systému komunikuje přes SIP proxy, nebo napřímo přes určenou adresu.

Stisknutím připojeného tlačítka lze sestavit hovor na až tři předdefinovaná čísla nebo adresy, mezi kterými se při nedostupnosti volaného automaticky přepojuje. Díky integrovanému kalendáři lze volání od tlačítka konfigurovat tak, aby byl volaný účastník vždy zastižen.

Díky integrovanému protokolu SIP je možné využívat i další služby VoIP sítí jako přesměrování v době nepřítomnosti (na jiné pracoviště, na záznamník či mobilní telefon) nebo přepojení hovoru (např. ze sekretariátu na požadovanou konkrétní osobu).

2N<sup>®</sup> SIP Audio Converter obsahuje spínač, kterým lze ovládat elektrický zámek z libovolného telefonu (zadáním hesla tónovou volbou).

2N<sup>®</sup> SIP Audio Converter je možné ovládat přes konfigurační webové rozhraní, tlačítky na zařízení nebo dálkovým ovladačem.

### Výhody použití

- pracuje v síti ethernet,
- napájení pomocí ethernetové sítě PoE,
- komunikační protokol SIP,
- integrovaný administrační web server,
- 1x nastavitelné tlačítko,
- podpora streamovaného audia,
- integrovaný kalendář s nastavitelnými režimy den/noc/víkend,
- lze použít jako běžný VoIP telefon či jako komunikátor,
- detekce DTMF podle RFC2833, in-band a SIP-INFO.

### Základní vlastnosti

- 10/100Base-TX LAN rozhraní,
- napájení 12 V DC / 1,8 A nebo PoE 802.3af,
- integrovaný 30 W zesilovač,
- linkový a sluchátkový výstup,
- signalizace provozních stavů pomocí barevných LED,
- univerzální galvanicky oddělený výstup,
- univerzální galvanicky oddělený digitální vstup,
- dvě tlačítka s funkcí ovládání hlasitosti,
- ovládání pomocí infračerveného dálkového ovladače.

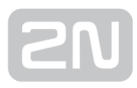

### <span id="page-7-0"></span>1.1 Komponenty a související produkty

### Základní jednotka

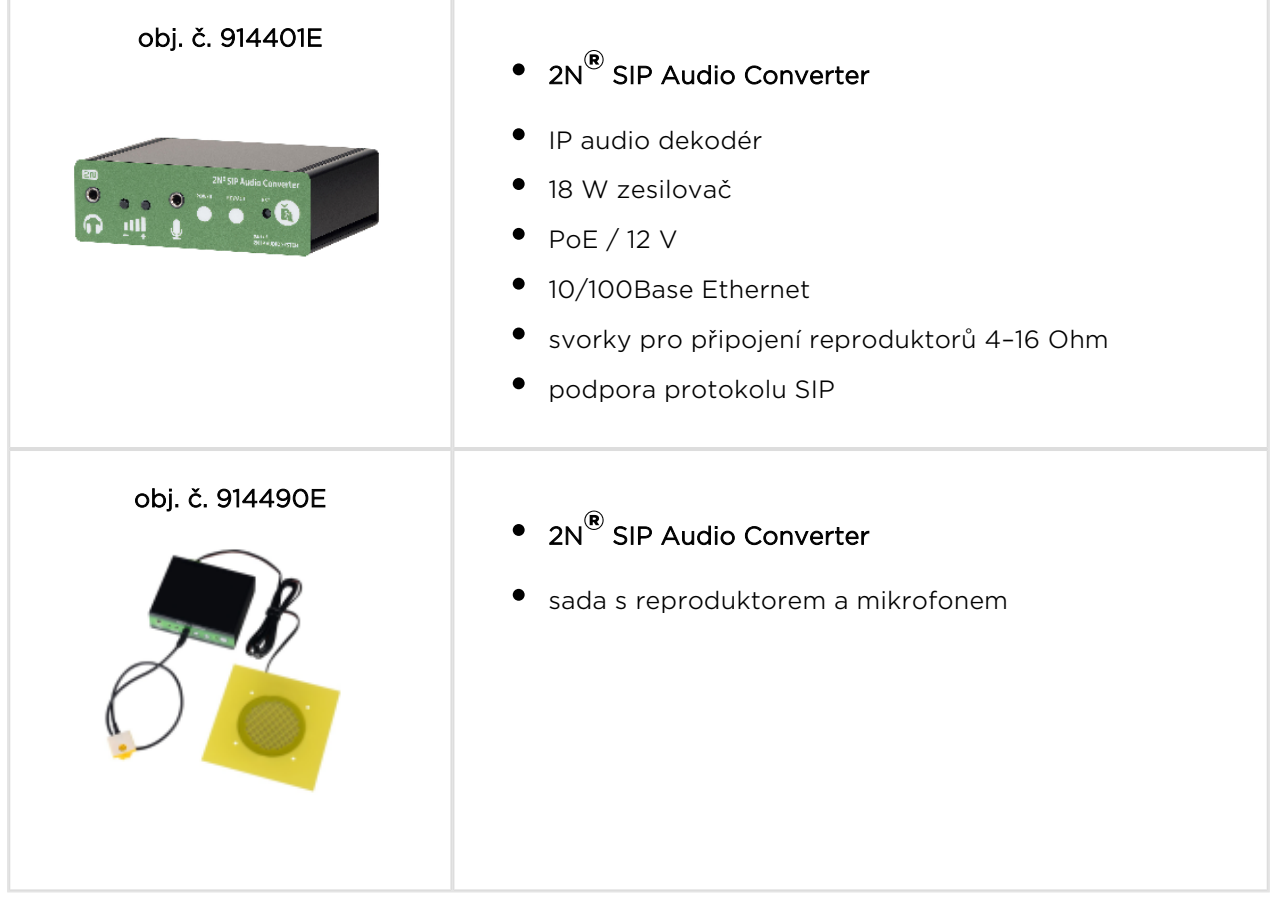

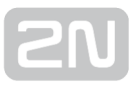

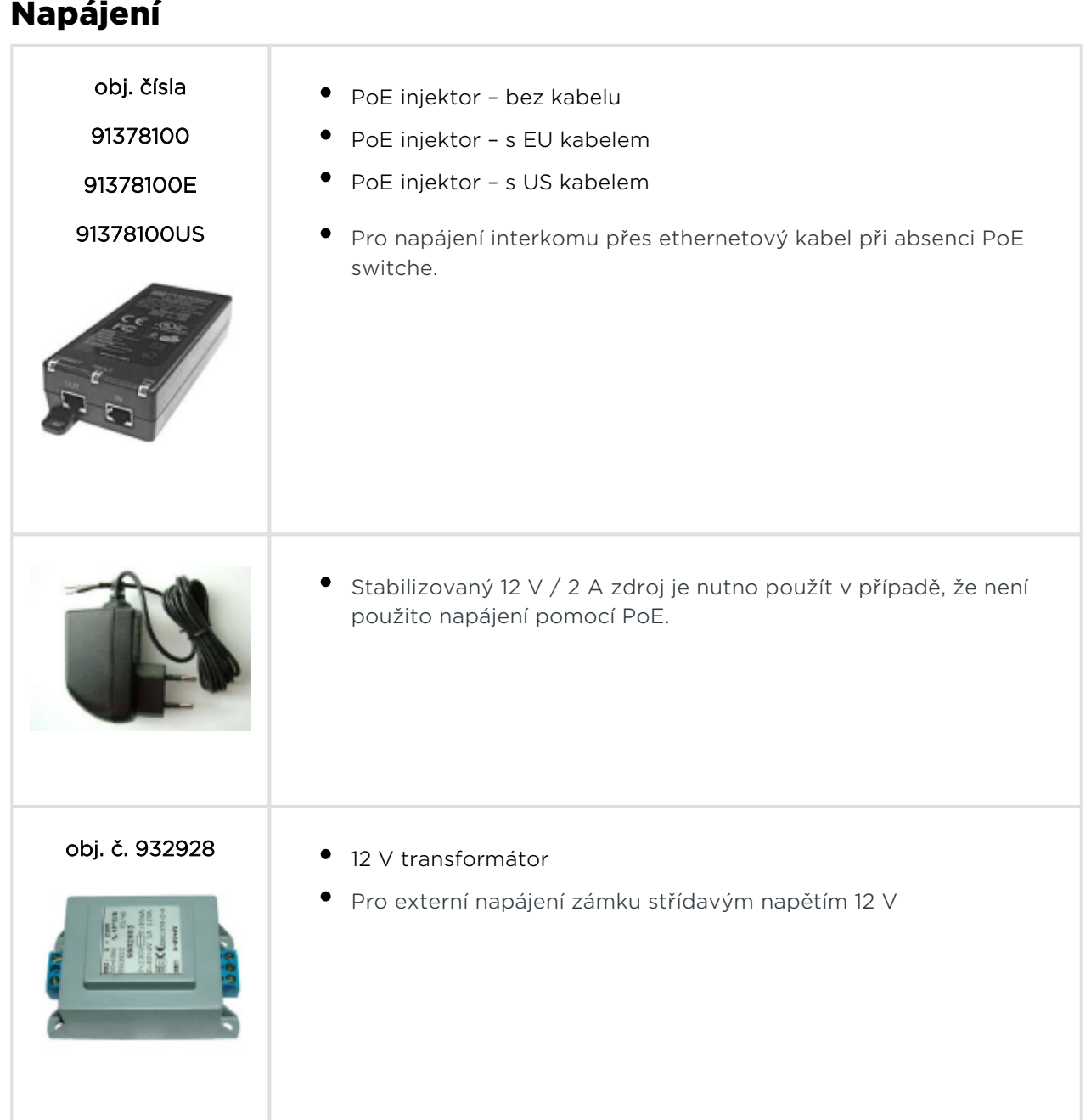

### Vnitřní jednotky

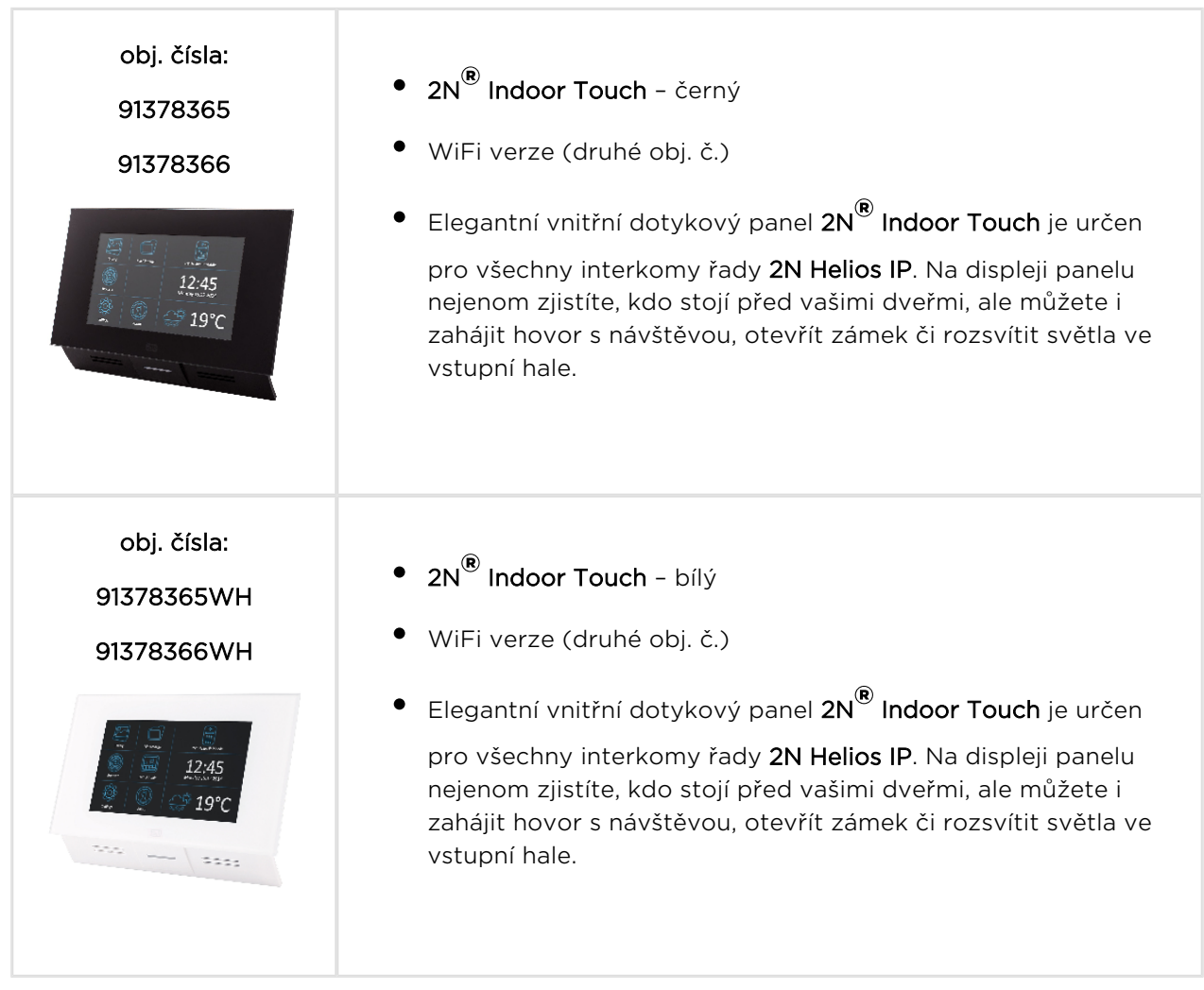

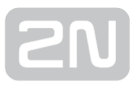

### VoIP Telefony

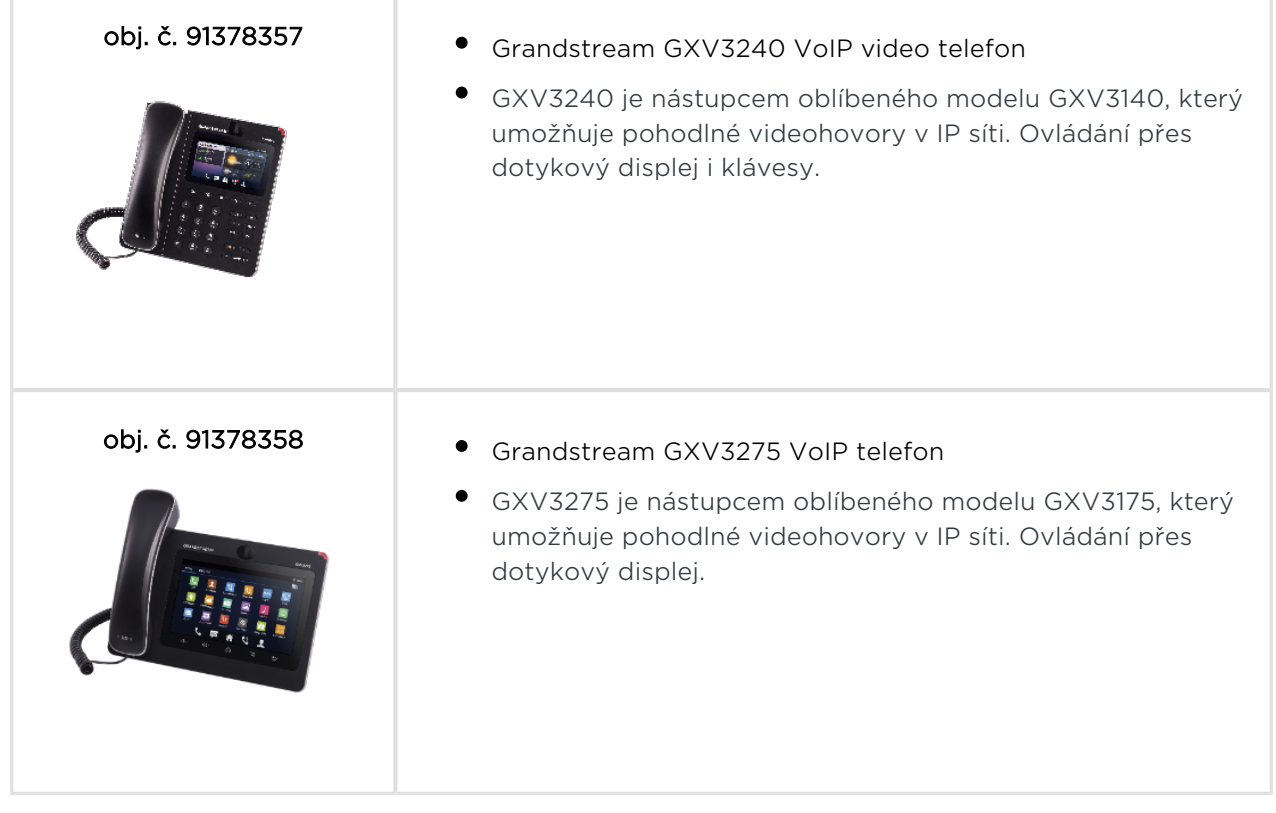

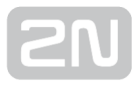

### Elektrické zámky

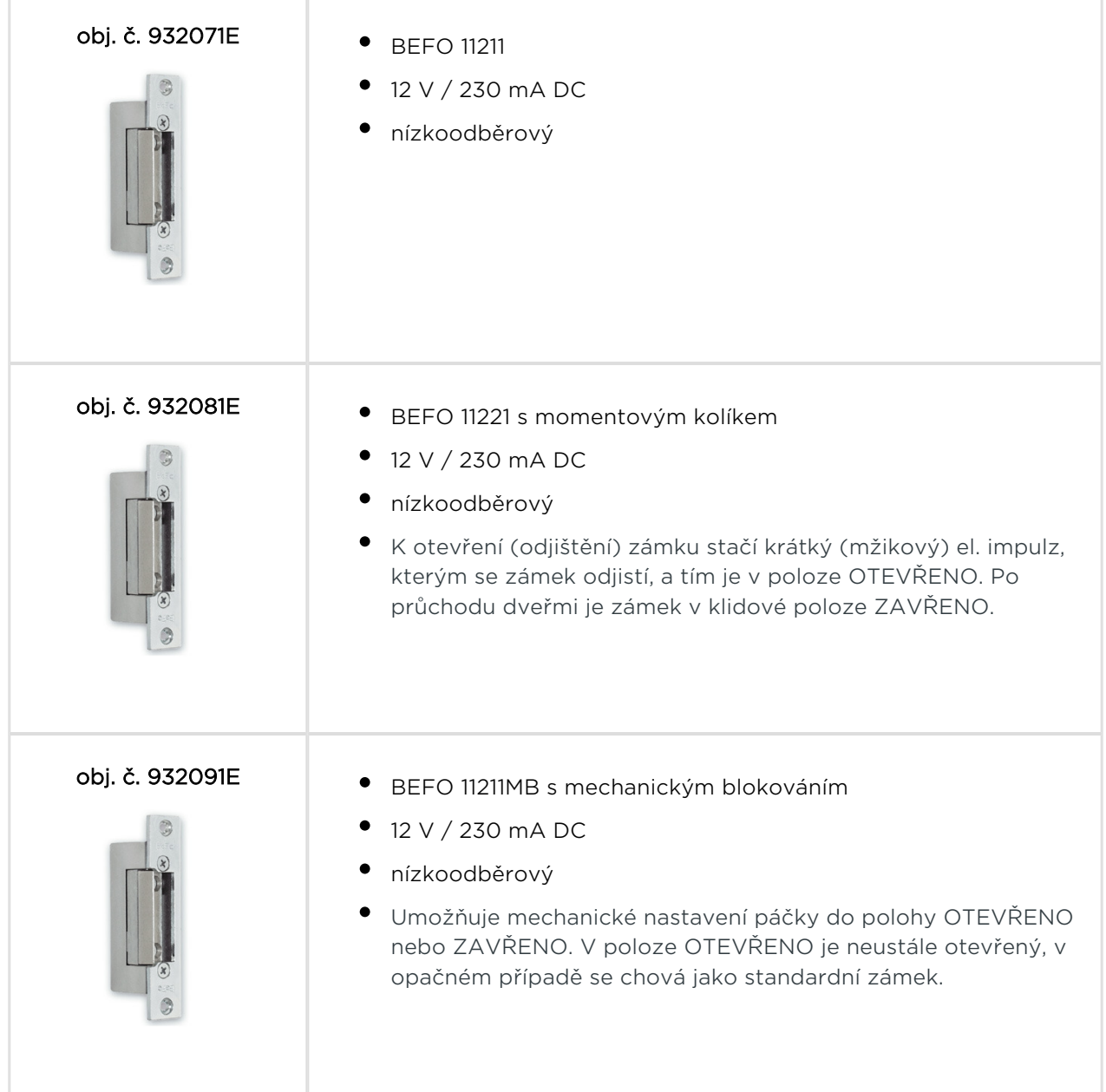

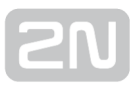

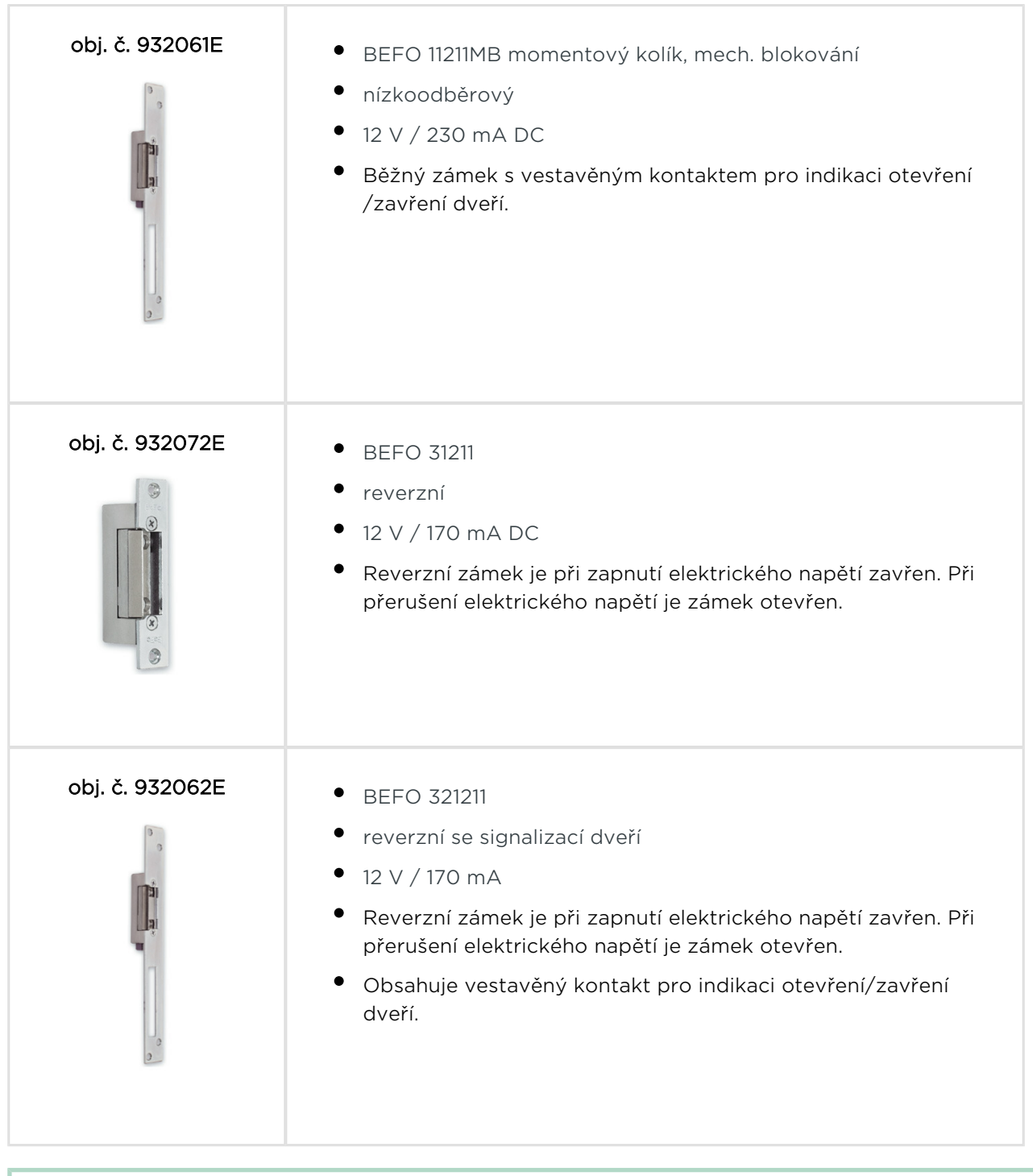

FAQ: [Elektrické zámky – Rozdíl mezi zámky pro 2N Helios IP](https://faq.2n.cz/pages/viewpage.action?pageId=18451429)

 $\odot$  Tip

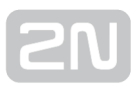

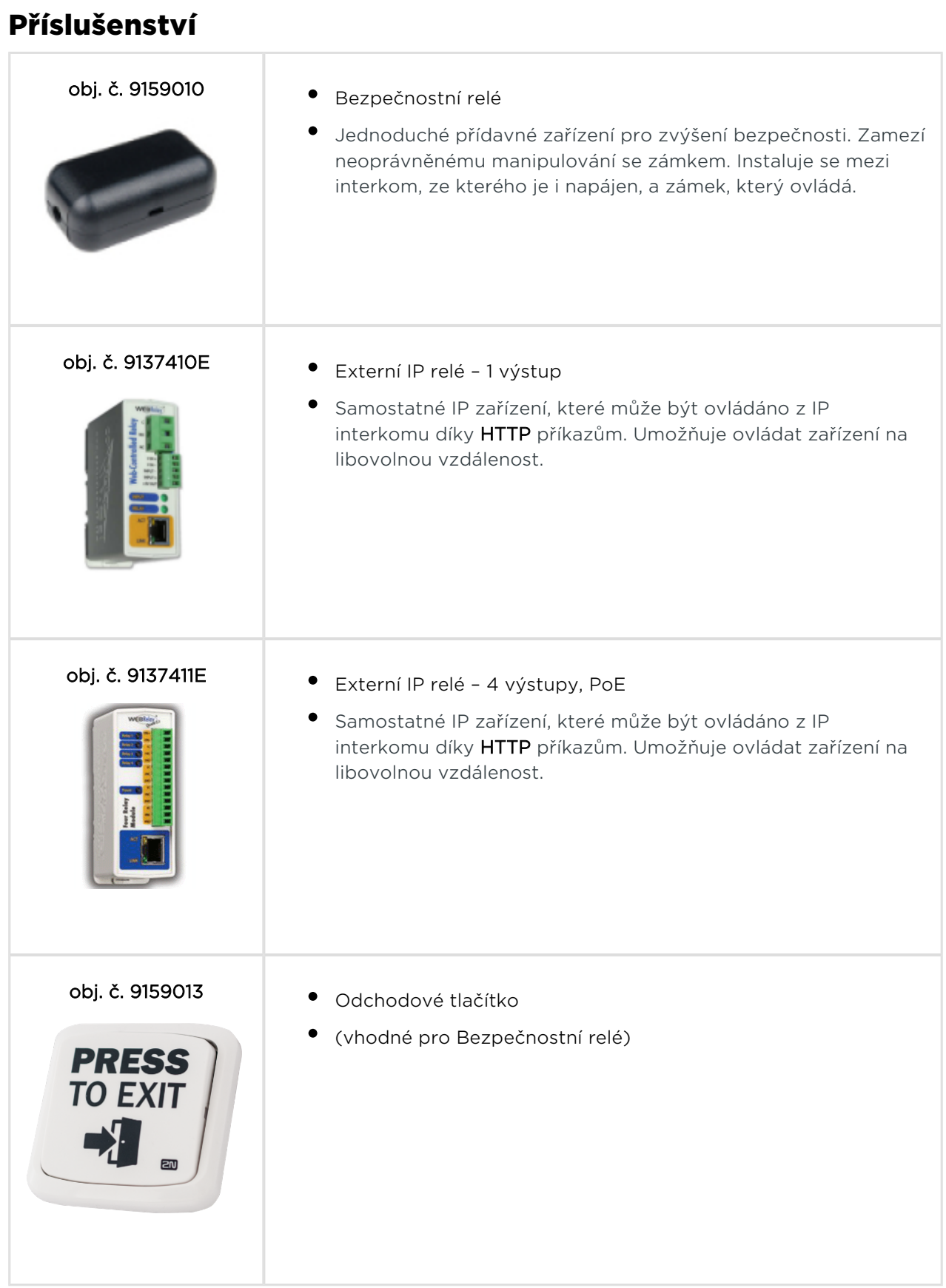

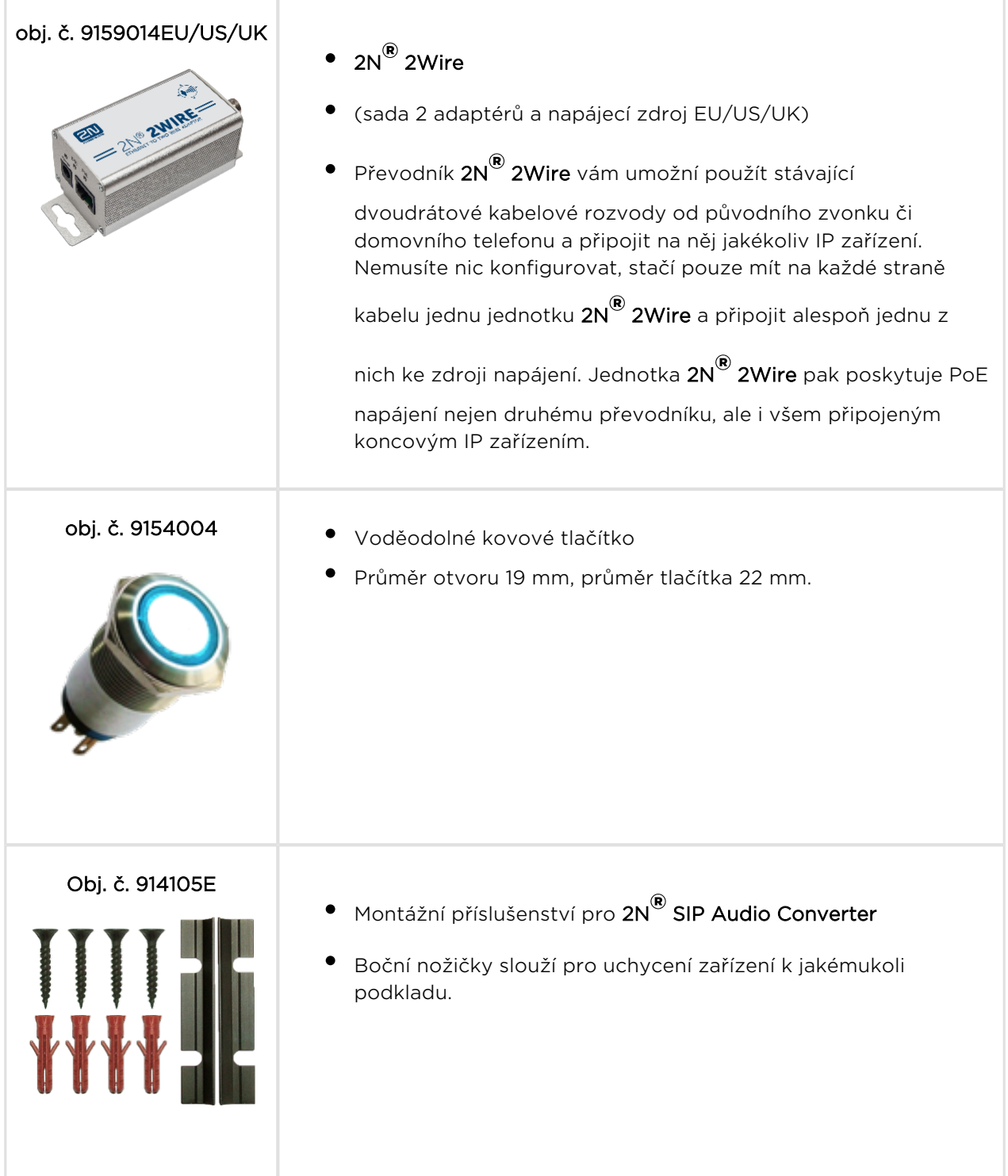

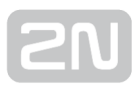

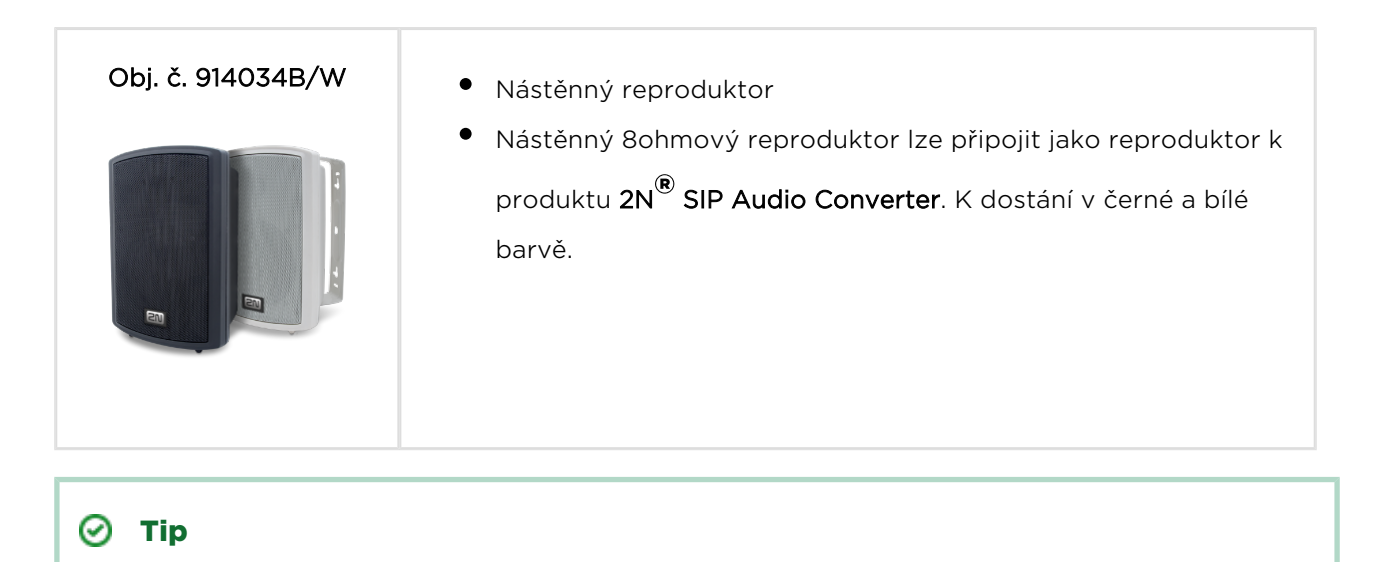

Pro více příslušenství a konkrétní doporučení se prosím obraťte na lokálního distributora produktů 2N.

### <span id="page-16-0"></span>1.2 Použité termíny a symboly

V manuálu jsou použity následující symboly a piktogramy:

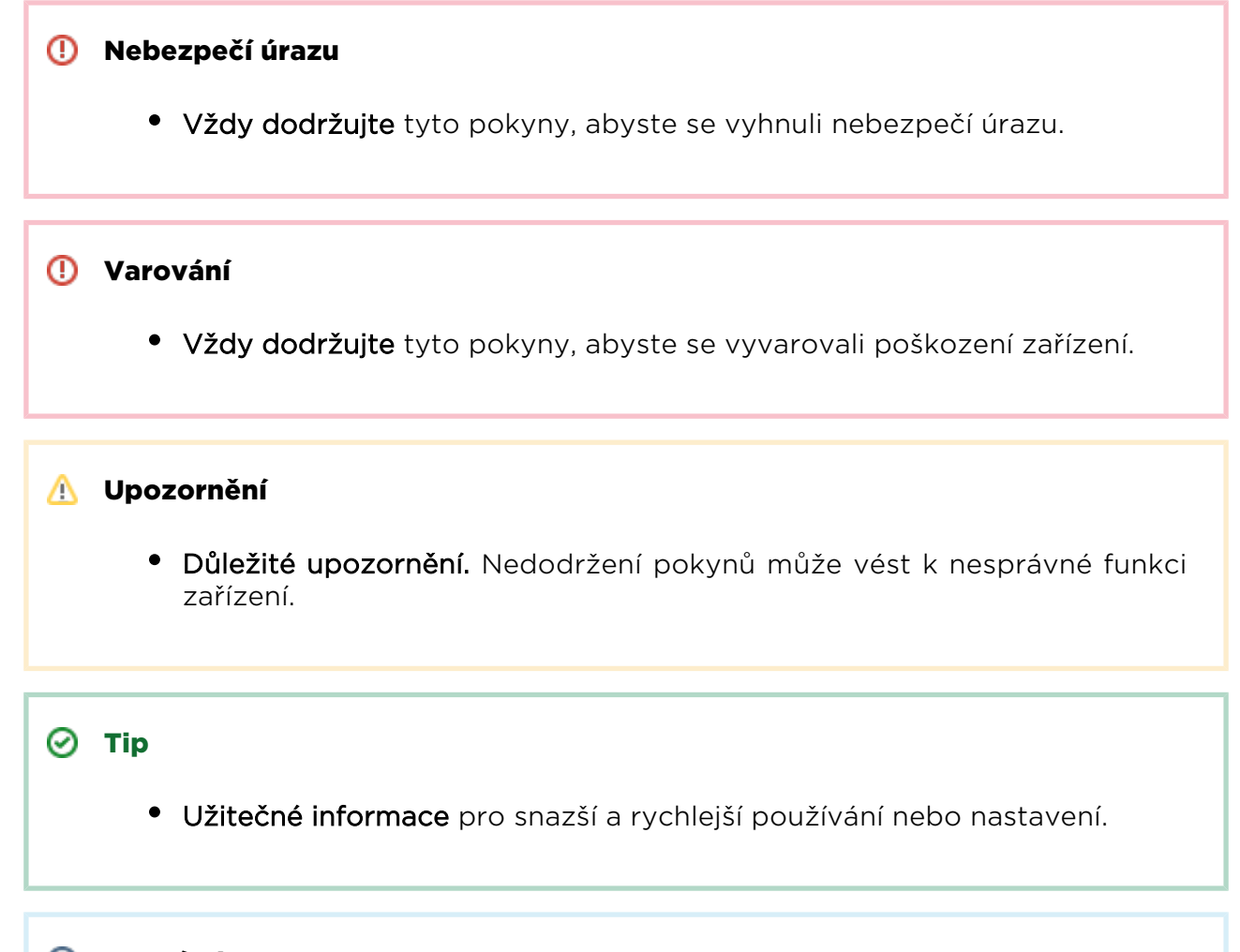

- Poznámka
	- Postupy a rady pro efektivní využití vlastností zařízení.

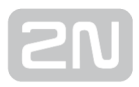

### <span id="page-17-0"></span>2. Popis a instalace

Zde je přehled toho, co v kapitole naleznete:

- [2.1 Než začnete](#page-18-0)
- [2.2 Mechanická montáž](#page-19-0)
- [2.3 Elektrická instalace](#page-20-0)
- [2.4 Popis](#page-26-0)

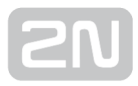

### <span id="page-18-0"></span>2.1 Než začnete

### Kontrola úplnosti výrobku

Před začátkem instalace si zkotrolujte, zda je balení výrobku kompletní:

- $\bullet$  1x 2N® SIP Audio Converter
- 4x samolepící přístrojová nožička
- 1x 5 kolíková svorkovnice
- 1x 4 kolíková svorkovnice
- zkrácený uživatelský manuál

#### Podmínky instalace

- **2N® SIP Audio Converter** je určen pro připojení do lokální počítačové sítě
- **2N® SIP Audio Converter** je určen pro vnitřní užití
- 2N® SIP Audio Converter není možné provozovat v prostředí se zvýšenou vlhkost

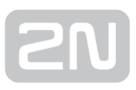

### <span id="page-19-0"></span>2.2 Mechanická montáž

Pokud neplánujete zařízení instalovat napevno a počítáte s jeho přenášením, použitím v interiérech apod., nalepte si na spodní stranu zařízení čtveřici přiložených samolepicích nožiček. Zabráníte tak možnému poškrábání předmětů, na které zařízení postavíte.

### Montáž na pevnou plochu

Pro stabilní montáž zařízení na zeď nebo jinou pevnou plochu jsou určeny montážní Lprofily (samostatné příslušenství – obj.č. 914105E). Tyto L-profily se volně vkládají do boků mechaniky zařízení a po montáži pomocí čtyř šroubů nebo vrutů je drží pevně na určeném místě. Pro montáž na zeď je možné použít přiložené hmoždinky a vruty. Při vrtání děr pro hmoždinky se držte následujícího obrázku.

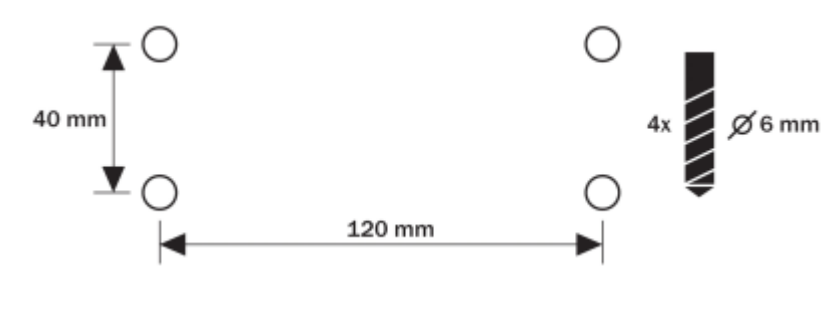

Montážní otvory

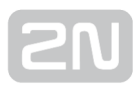

### <span id="page-20-0"></span>2.3 Elektrická instalace

#### Jak postupovat – krok za krokem

Elektrické zapojení 2N® SIP Audio Converter je velmi jednoduché. Abyste předešli poškození zařízení, příp. úrazu elektrickým proudem, postupujte při instalaci podle následujících kroků:

- Připojte mikrofon, reproduktor, sluchátka nebo externí zesilovač
- Připojte digitální vstup a výstup
- Připojte UTP kabel
- Připojte napájení 12 V (nezapojujte v případě použití PoE)

#### **Upozornění**

**•** Je velmi důležité připojit přívod napájení 2N® SIP Audio Converter jako poslední. Stejně postupujte i v případě napájení z LAN sítě pomocí PoE.

#### Připojení reproduktoru

2N<sup>®</sup> SIP Audio Converter je vybaven výkonovým zesilovačem umožňujícím připojení 1 nebo 2 reproduktorů. Použité reproduktory musí mít jmenovitou impedanci 4–8 Ω. Možné konfigurace a odpovídající maximální výkony (sinus, THD < 1 %) jsou uvedeny v následující tabulce:

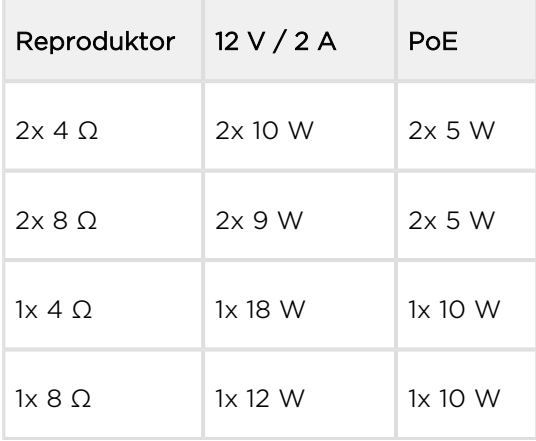

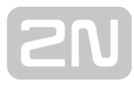

#### **Upozornění**

Pro dosažení maximálního výkonu je nutné použít externí napájecí zdroj. Při použití PoE a 4 Ω reproduktoru je maximální povolené nastavení zesílení + 6 dB (parametr Master Volume v menu Hardware / Audio).

Pro připojení reproduktorů použijte svorky na zadním panelu  $2N^{\circledast}$  SIP Audio Converter. Pro připojení reproduktorů může být použita některá z kombinací:

- $\bullet$  R + a L -
- $\bullet$  L + a R -

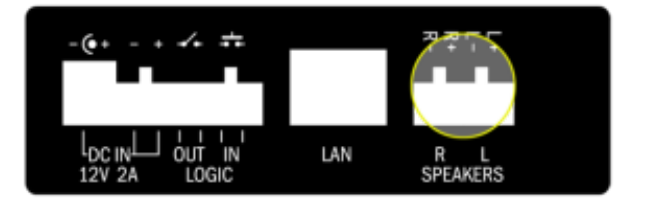

Připojení reproduktorů

#### Připojení sluchátek nebo externího zesilovače

2N<sup>®</sup> SIP Audio Converter je vybaven výstupem pro připojení sluchátek nebo externího zesilovače. Výstup (3,5 mm jack) je dostupný na předním panelu.

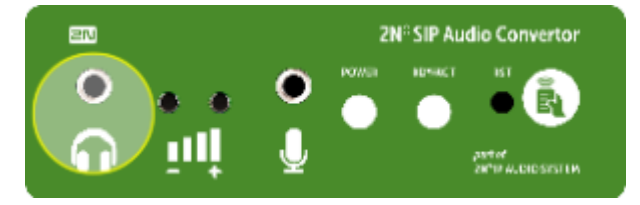

Připojení audio výstupu

### Připojení mikrofonu nebo linkového vstupu

2N® SIP Audio Converter je vybaven výstupem pro připojení mikrofonu nebo výstupu z externího zdroje. Výstup (3,5 mm jack) je dostupný na předním panelu. K připojení použijte elektretový mikrofon.

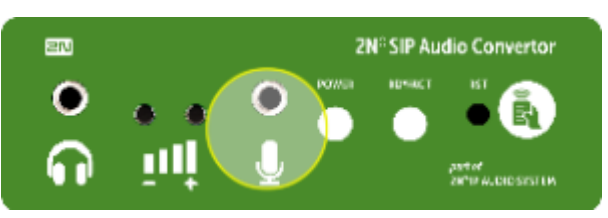

Připojení audio vstupu

### Použití digitálního výstupu

2N® SIP Audio Converter je vybaven reléovým spínačem, který lze použít např. pro spínání světelné signalizace, externího zesilovače, spuštění alarmu apod. Výstup je k dispozici na svorkách označených LOGIC OUT a umožňuje spínat zátěž až 24 V / 1 A AC/DC. Výstup je ve výchozím stavu v režimu NO (spínací kontakt).

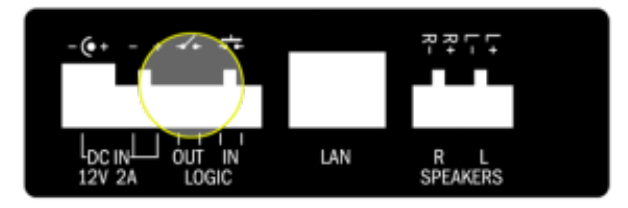

#### Připojení digitálního výstupu

#### Varování

Nepřekračujte maximální hodnoty spínaného napětí a proudu. V opačném případě může dojít k nevratnému poškození zařízení.

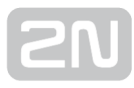

#### Varování

Při připojení zařízení obsahujících cívku, například relé nebo elektromagnetické zámky, je potřeba ochránit výstup interkomu před napěťovou špičkou při vypínání indukční zátěže. Pro tento způsob ochrany doporučujeme diodu 1 A / 1000 V (například 1N4007, 1N5407, 1N5408) zapojenou antiparalelně k zařízení.

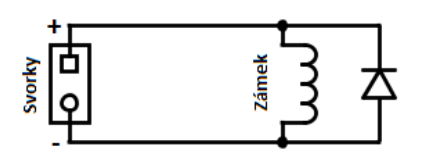

#### Použití digitálního vstupu

2N® SIP Audio Converter je vybaven digitálním vstupem, který lze použít např. pro přídavné tlačítko. Tento vstup je k dispozici na svorce LOGIC IN. Pro sepnutí stačí externí kontakt.

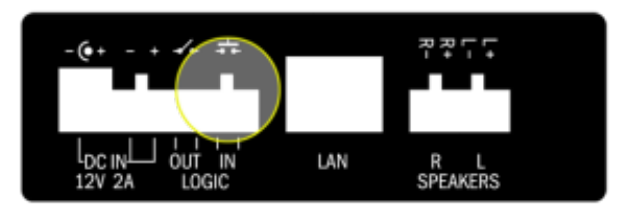

Připojení digitálního vstupu

### Připojení do lokální sítě

2N® SIP Audio Converter lze připojit do běžné lokální počítačové sítě pomocí LAN rozhraní. K tomu je určen konektor RJ-45 na zadním panelu zařízení. Pro spolehlivé připojení používejte vždy kabely kategorie CAT-5e nebo vyšší.

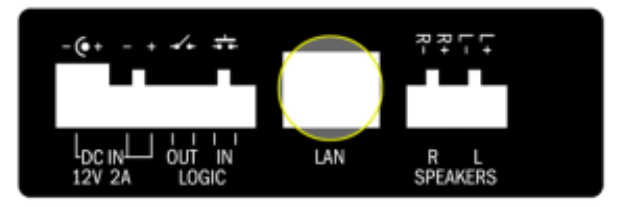

Připojení lokální sítě

LAN rozhraní je vybaveno funkcí Auto MDIX pro automatickou detekci přímého nebo překříženého kabelu.

LAN rozhraní lze zároveň použít pro napájení 2N® SIP Audio Converter pomocí aktivních síťových prvků příp. injektorů splňující normu IEEE 802.3af.

#### Upozornění

V případě použití napájení PoE je výkon integrovaného zesilovače omezen na 5 W (pro 2 připojené reproduktory) / 10 W (pro 1 připojený reproduktor). Pro využití maximální výkonu zesilovače je nutné 2N® SIP Audio Converter napájet z externího zdroje 12 V DC / 1,8 A.

#### **Upozornění**

Doporučujeme použít přepěťovou ochranu pro LAN rozhraní.

### Připojení napájení

2N® SIP Audio Converter lze napájet pomocí LAN rozhraní pomocí aktivních síťových prvků nebo PoE injektoru. V případě, že tato možnost není k dispozici, lze zařízení napájet ze zdroje 12 V DC / 2 A (obj. č. 914102E) případně jiného zdroje při dodržení jmenovité hodnoty napětí, viz Mechanické a elektrické parametry.

Napájení 12 V DC lze připojit buď pomocí napájecího konektoru na zadním panelu označeného DC IN nebo svorek označených DC IN + a DC IN − .

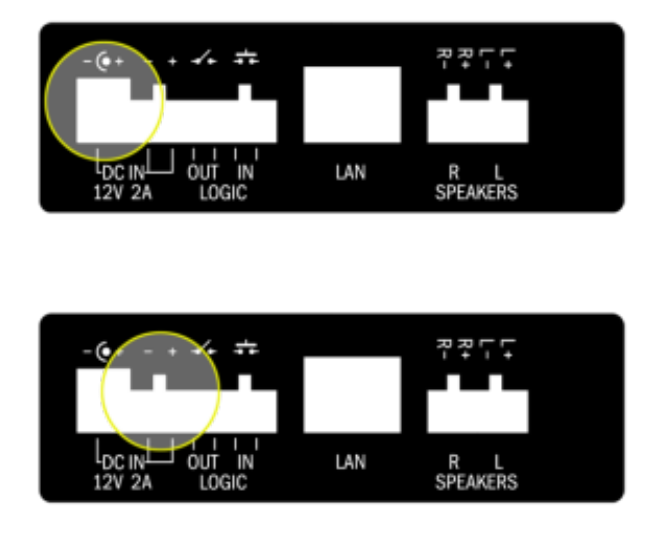

Připojení napájení

#### Varování

V případě použití jiného než doporučeného napájecího adaptéru, nepřekračujte jmenovitou hodnotu napájecího napětí 12 V. Zároveň zkontrolujte správnou polaritu napájecího napětí. V případě překročení jmenovitých hodnot nebo nesprávného zapojení může dojít k nevratnému poškození zařízení.

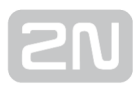

### <span id="page-26-0"></span>2.4 Popis

2N<sup>®</sup> SIP Audio Converter je ethenetový audio převodník určený pro vytváření systémů

veřejného ozvučení. 2N® SIP Audio Converter se připojuje k SIP proxy serveru, se kterým komunikuje pomocí telefonního hovoru. Tímto je zaručena kompatibilita se všemi systémy podporujícími protokol SIP.

Principem činnosti 2N® SIP Audio Converter je převod audio signálu mezi ethernetem

a audio rozhraním. K tomu je  $2N^*$  SIP Audio Converter vybaven integrovaným zesilovačem 2x 10 W pro přímé připojení reproduktorů.

2N<sup>®</sup> SIP Audio Converter lze ovládat pomocí dvou tlačítek na předním panelu, příp. pomocí infračerveného dálkového ovládání.

2N<sup>®</sup> SIP Audio Converter je vybaven digitálním vstupem a výstupem, které rozšiřují možnosti převodníku a lze je s výhodou využít ve speciálních aplikacích.

Konfigurace 2N® SIP Audio Converter se provádí pomocí integrovaného konfiguračního webového rozhraní. Programem 2N® Helios IP Network Scanner lze vyhledat všechna zařízení 2N® SIP Audio Converter připojená do sítě.

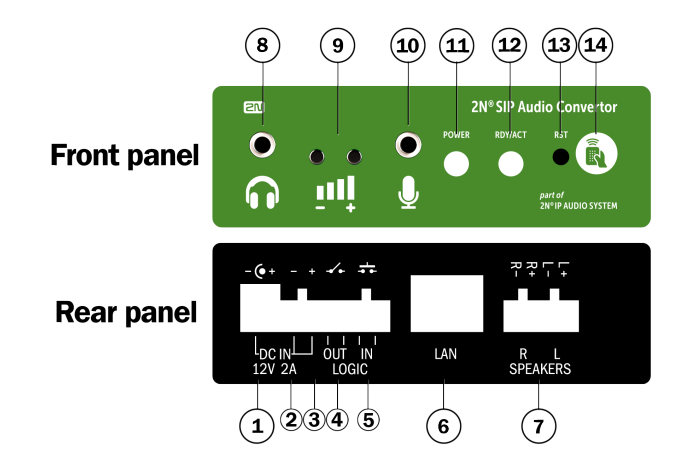

### Umístění prvků na předním a zadním panelu

Přední a zadní panel 2N® SIP Audio Converter

Konektory a ovládací prvky:

- 1. Napájecí konektor pro připojení síťového adaptéru 12 V DC / 2 A
- 2. Svorka pro připojení alternativního napájecího zdroje −
- 3. Svorka pro připojení alternativního napájecího zdroje +
- 4. Reléový výstup s galvanickým oddělením umožňující spínat externí zátěž 24 V / 1 A AC/DC
- 5. Digitální vstup s galvanickým oddělením umožňující připojení externího snímače, tlačítka apod.
- 6. 10/100BASE-TX LAN RJ-45 konektor pro připojení do lokální počítačové sítě
- 7. Svorky výstupu integrovaného zesilovače umožňující připojit 1 nebo 2 reproduktory
- 8. Sluchátkový/linkový výstup umožňující připojit běžná sluchátka nebo externí zesilovač
- 9. Tlačítka − a + pro nastavení hlasitosti
- 10. Vstup pro elektrolytický mikrofon
- 11. Světelná signalizace zapnutí zařízení
- 12. Světelná signalizace provozních stavů zařízení
- 13. Tlačítko RESET
- 14. Přijímač infračerveného signálu z dálkového ovládání a světelná signalizace příjmu signálu

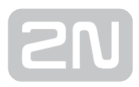

### <span id="page-28-0"></span>3. Funkce a užití

Zde je přehled toho, co v kapitole naleznete:

- [3.1 Konfigurace](#page-29-0)
- [3.2 Výchozí nastavení](#page-32-0)
- [3.3 Základní funkce](#page-34-0)
- [3.4 Ke stažení](#page-40-0)

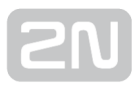

### <span id="page-29-0"></span>3.1 Konfigurace

2N<sup>®</sup> SIP Audio Converter se konfiguruje pomocí administračního web serveru. Připojte 2N® SIP Audio Converter do IP lokální sítě a přesvědčte se, že je 2N® SIP Audio Converter napájen.

#### Popis aplikace 2N ® Helios IP Network Scanner

Aplikace slouží pro zjištění IP adres všech zařízení 2N® SIP Audio Converter v lokální síti. Aplikaci je možné stáhnout z webových stránek firmy 2N [\(www.2n.cz](http://www.2n.cz)). Pro instalaci je nutné mít nainstalované Microsoft .NET Framework 2.0.

- 1. Spusťte instalátor 2N<sup>®</sup> H<mark>elios IP Network Scanner</mark>.
- 2. Instalací vás provede instalační Wizard.

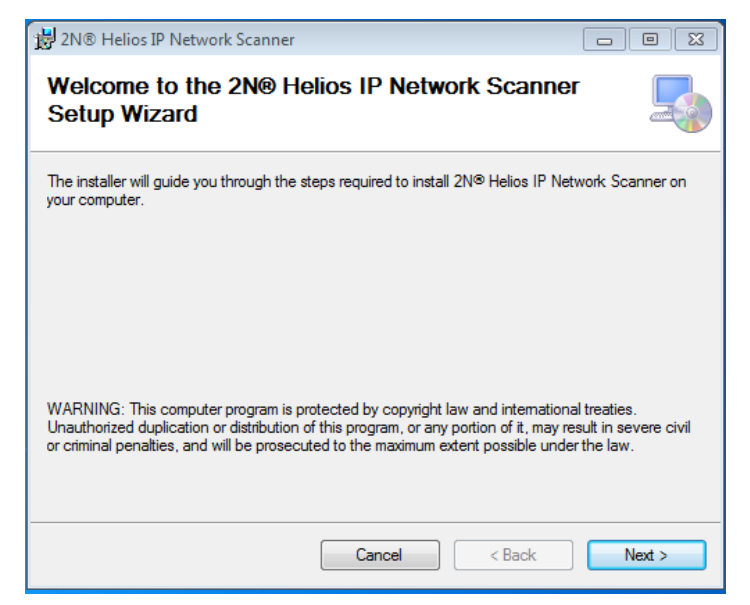

Instalační wizard aplikace  $2N^{\circledR}$  Helios IP Network Scanner

- **3.** Po nainstalování aplikace 2N<sup>®</sup> H<mark>elios IP Network Scanner</mark> spusťte aplikaci z nabídky Start operačního systému Microsoft Windows.
- 4. Po spuštění začne aplikace automaticky vyhledávat v lokální síti veškeré zařízení z rodiny 2N Helios IP, které mají z DHCP přidělenou nebo staticky nastavenou IP adresu. Tato zařízení jsou následně zobrazena v tabulce.

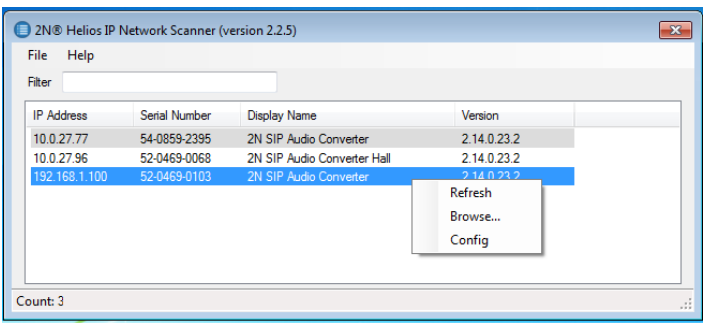

### Okno aplikace 2N® Helios IP Network Scanner

**5.** Ze seznamu vyberte příslušný **2N<sup>®</sup> SIP Audio Converter**, který chcete konfigurovat, a klikněte na něj pravým tlačítkem myši. Výběrem položky Browse… se otevře okno internetového prohlížeče, pomocí něhož je možné se přihlásit do

webového administrativního rozhraní 2N® SIP Audio Converter a začít jej konfigurovat. IP adresu zařízení je možné změnit výběrem položky Config a následným zadáním požadované statické IP adresy nebo puštěním DHCP. Výchozí heslo pro konfiguraci: 2n. Pokud je nalezené zařízení šedě podbarvené, není možné konfigurovat jeho IP adresu pomocí této aplikace. V tomto případě zkuste znovu vyhledat zařízení výběrem položky Refresh a ověřte, zda je ve vaší síti povolen multicast.

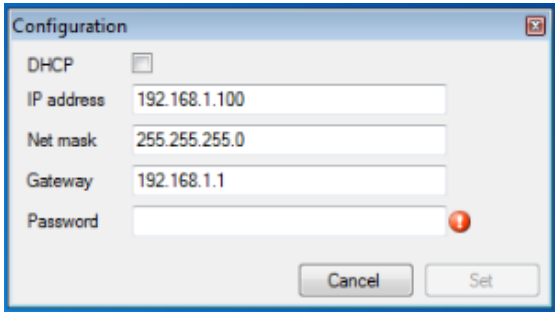

Změna IP adresy zařízení v aplikaci 2N® Helios IP Network Scanner

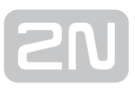

### Přihlášení

Do internetového prohlížeče zadejte IP adresu nebo doménové jméno 2N<sup>®</sup> SIP Audio Converter. Po jejím zadání se zobrazí přihlašovací obrazovka. Výchozí přihlašovací jméno a heslo jsou:

- Username: Admin
- Password: 2n

Pokud se přihlašovací obrazovka nezobrazí, byla do internetového prohlížeče zadána špatná IP adresa, port nebo byl vypnut administrační web server

 $\mathsf{2N}^\circledast$  SIP Audio Converter. Pokud si nejste jisti IP adresou

 $2N^®$  SIP Audio Converter, použijte aplikaci  $2N^®$  Helios IP Network Scanner, která je

popsána v kapitole Popis aplikace 2N® Helios IP Network Scanner.

Popis zapnutí administračního web serveru naleznete v kapitole Administrační web server. Zkontrolujte zadanou IP adresu, případně překontrolujte způsob získání IP adresy dle popisu uvedeného na začátku kapitoly [3.2 Výchozí nastavení.](#page-32-0)

### Výběr jazyka

Pro výběr jazyka lze použít menu v pravém horním rohu webového rozhraní.

2N SIP Audio Converter CZ | EN | DE | FR | IT | ES | RU Odhlásit

Výběr jazyka

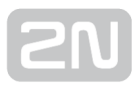

### <span id="page-32-0"></span>3.2 Výchozí nastavení

### Výchozí nastavení z výroby

Ve výchozím stavu jsou parametry zařízení nastaveny podle následující tabulky:

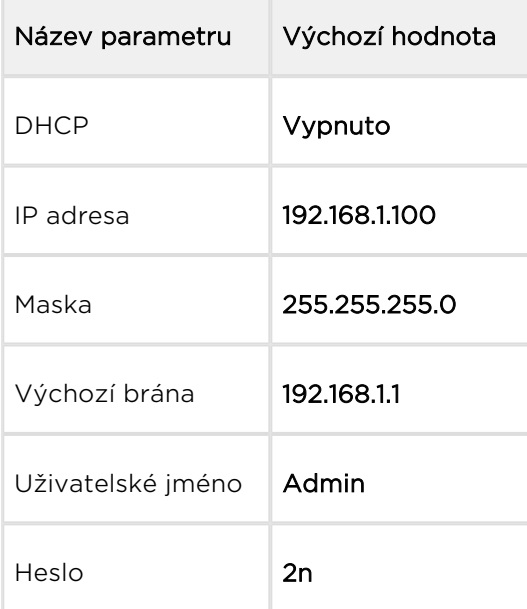

### Uvedení do výchozího stavu

V některých případech může být užitečné uvést 2N® SIP Audio Converter do výchozího výrobního stavu pomocí tlačítka RESET na předním panelu. Tuto možnost využijte, pokud 2N® SIP Audio Converter přestane reagovat, což může být způsobeno např. špatným nastavením síťových parametrů, změnou konfigurace sítě, zapomenutým heslem apod.

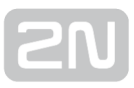

#### Uvedení do výchozího stavu se statickou IP adresou

1. Tenkým pevným nástrojem (např. párátkem, kancelářskou sponkou) stiskněte tlačítko RESET na předním panelu. Během resetování neodpojujte zařízení od napájení.

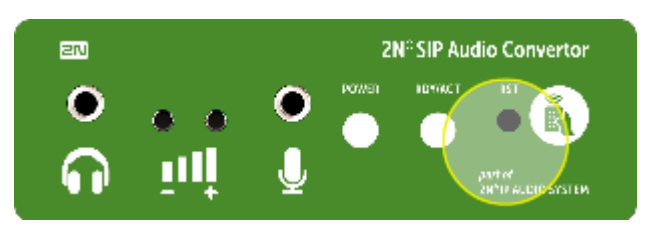

Reset se statickou IP adresou

- 2. Tlačítko RESET držte stisknuté po dobu, dokud signalizační LED RDY/ACT nepřestane červeně blikat a ozve se pípnutí (cca po dobu 18 s)
- 3. Poté tlačítko RESET uvolněte.

#### Uvedení do výchozího stavu se zapnutým DHCP klientem

1. Tenkým pevným nástrojem (např. párátkem, kancelářskou sponkou) stiskněte tlačítko RESET na předním panelu a současně stiskněte tlačítko pro snížení hlasitosti. Během resetování neodpojujte zařízení od napájení.

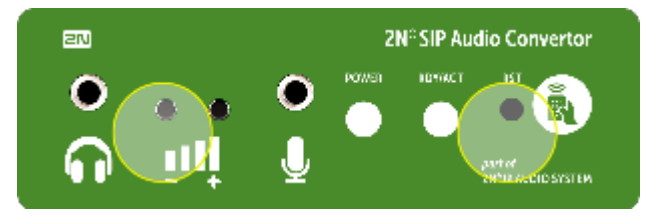

#### Reset se zapnutým DHCP

- 2. Tlačítko RESET a snížení hlasitosti držte stisknuté po dobu, dokud signalizační LED RDY/ACT nepřestane červeně blikat a ozve se pípnutí (cca po dobu 18 s)
- 3. Poté tlačítko obě tlačítka uvolněte.

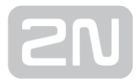

### <span id="page-34-0"></span>3.3 Základní funkce

### Ovládání 2N ® SIP Audio Converter pomocí tlačítek

2N® SIP Audio Converter je vybaven dvěma tlačítky na předním panelu.

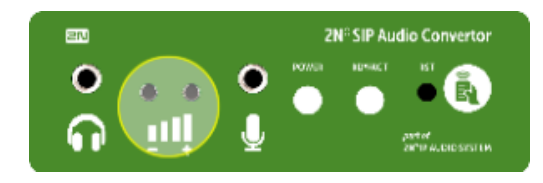

Tlačítka hlasitosti

Tato tlačítka lze použít pro nastavení hlasitosti 2N® SIP Audio Converter.

### Ovládání 2N ® SIP Audio Converter pomocí dálkového ovladače

2N<sup>®</sup> SIP Audio Converter je vybaven přijímačem infračerveného signálu dálkového ovládání.

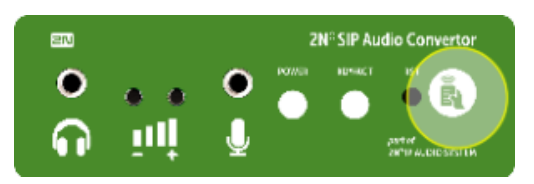

#### Přijímač dálkového ovladače

Pomocí dálkového ovladače (obj. č. 914103E) je možné nastavit hlasitost.

### $\odot$  Tip Dálkový ovladač není součástí standardního balení. Můžete si jej objednat pomocí obj. č. 914103E.

Před prvním použitím dálkového ovladače, případně po výměně baterií, je nutné ovladač nastavit do režimu kompatibilního s 2N® SIP Audio Converter. Postupujte podle následujícího návodu:

#### Nastavení dálkového ovladače

- 1. Stiskněte dlouze tlačítko MAGIC, dokud ovladač dvakrát nezabliká.
- 2. Stiskněte postupně 1x levé, 1x pravé, 2x střední a 1x levé tlačítko v tomto pořadí.

### Signalizace stavů 2N ® SIP Audio Converter

2N® SIP Audio Converter je vybaven barevnými LED na předním panelu, které umožňují signalizaci provozních stavů.

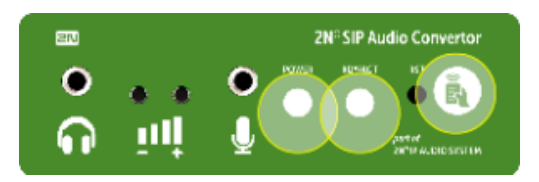

#### Signalizační LED

#### Seznam všech signalizovaných stavů je uveden v následující tabulce:

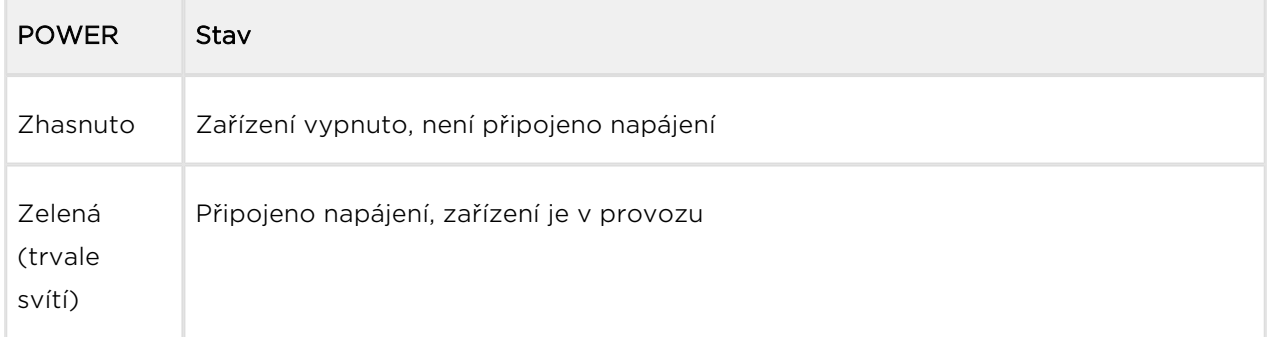

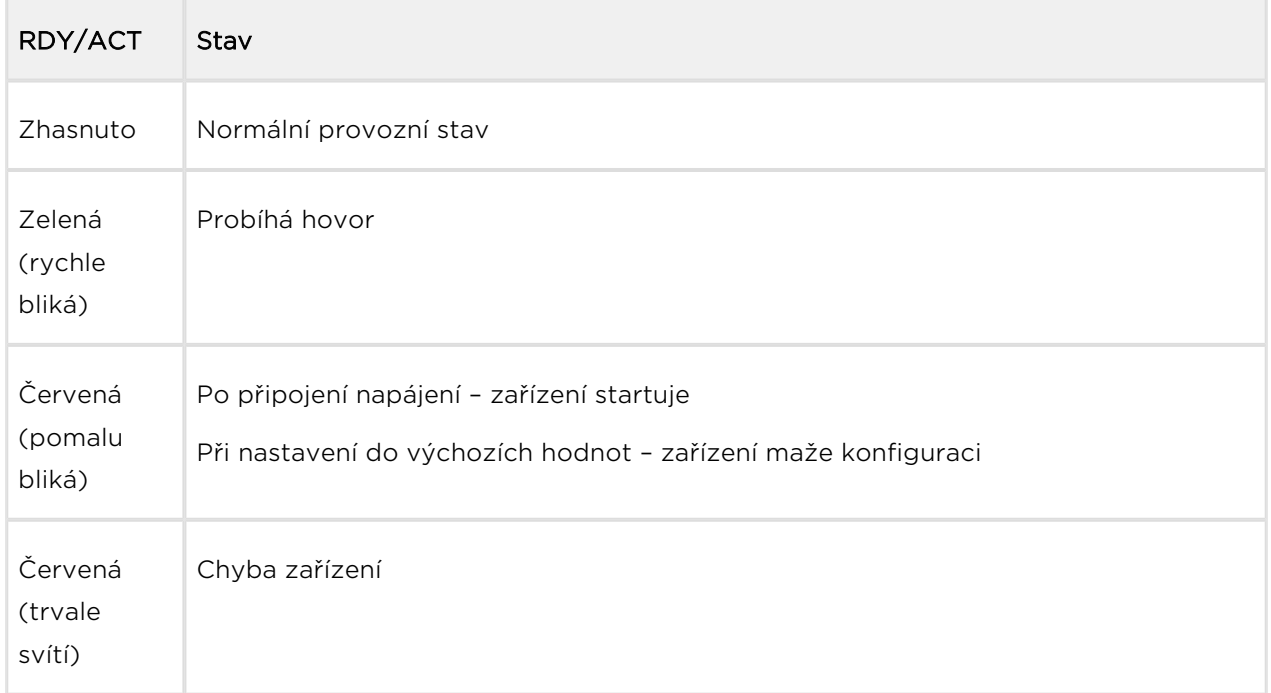

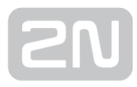

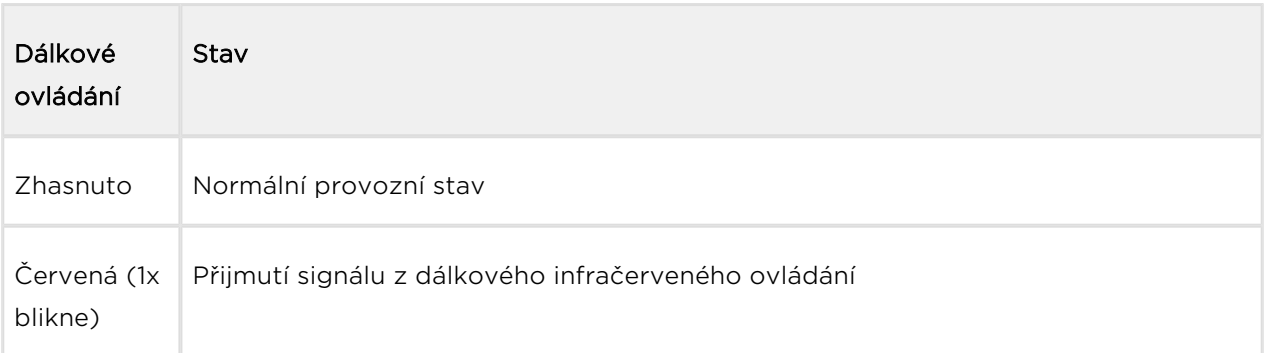

### Signalizace provozních stavů

2N® SIP Audio Converter signalizuje pomocí zvukových hlášení změny a přechody mezi různými provozními stavy. Pro každý typ změny stavu existuje jiný typ hlášení. Seznam jednotlivých hlášení je uveden v tabulce 4.2.

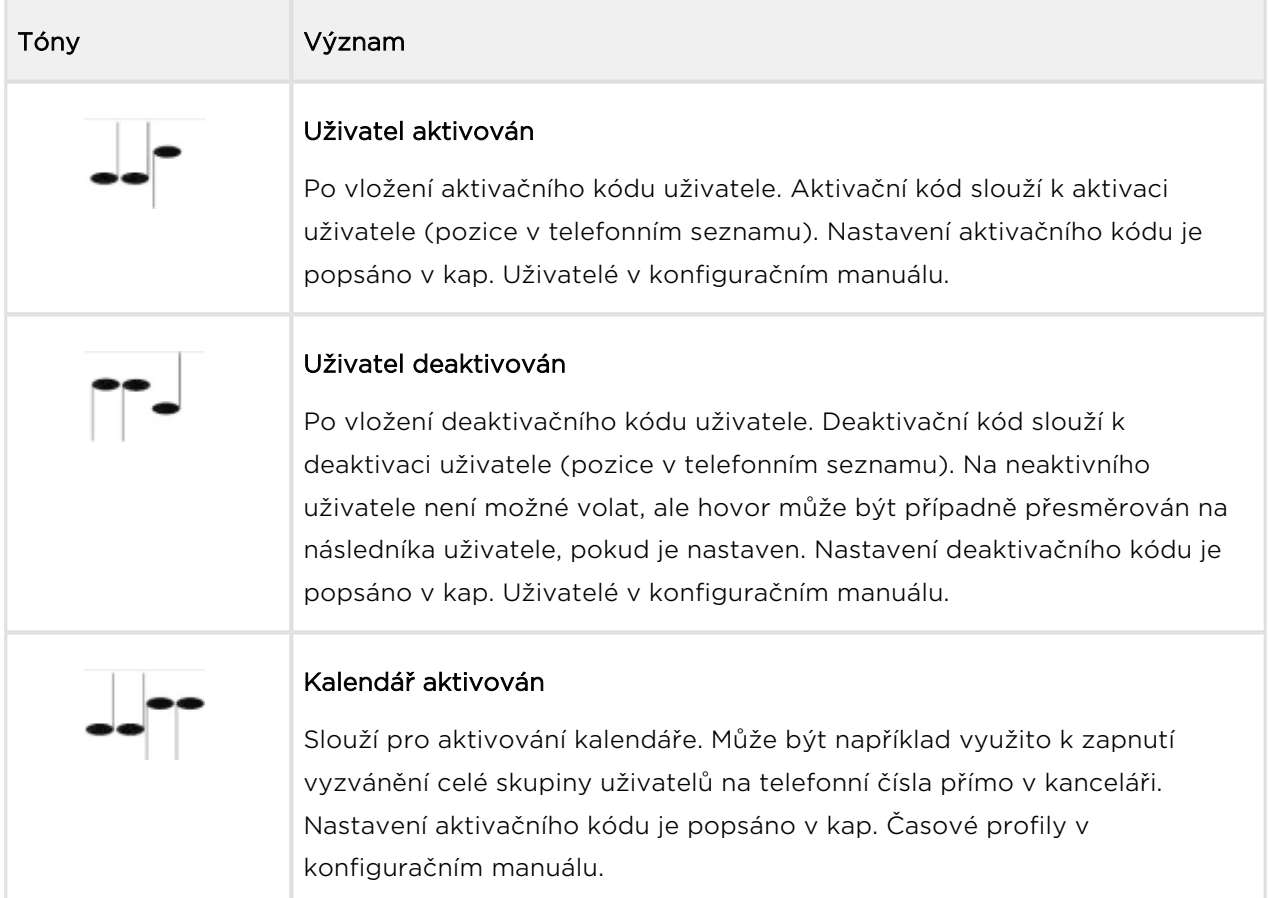

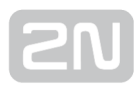

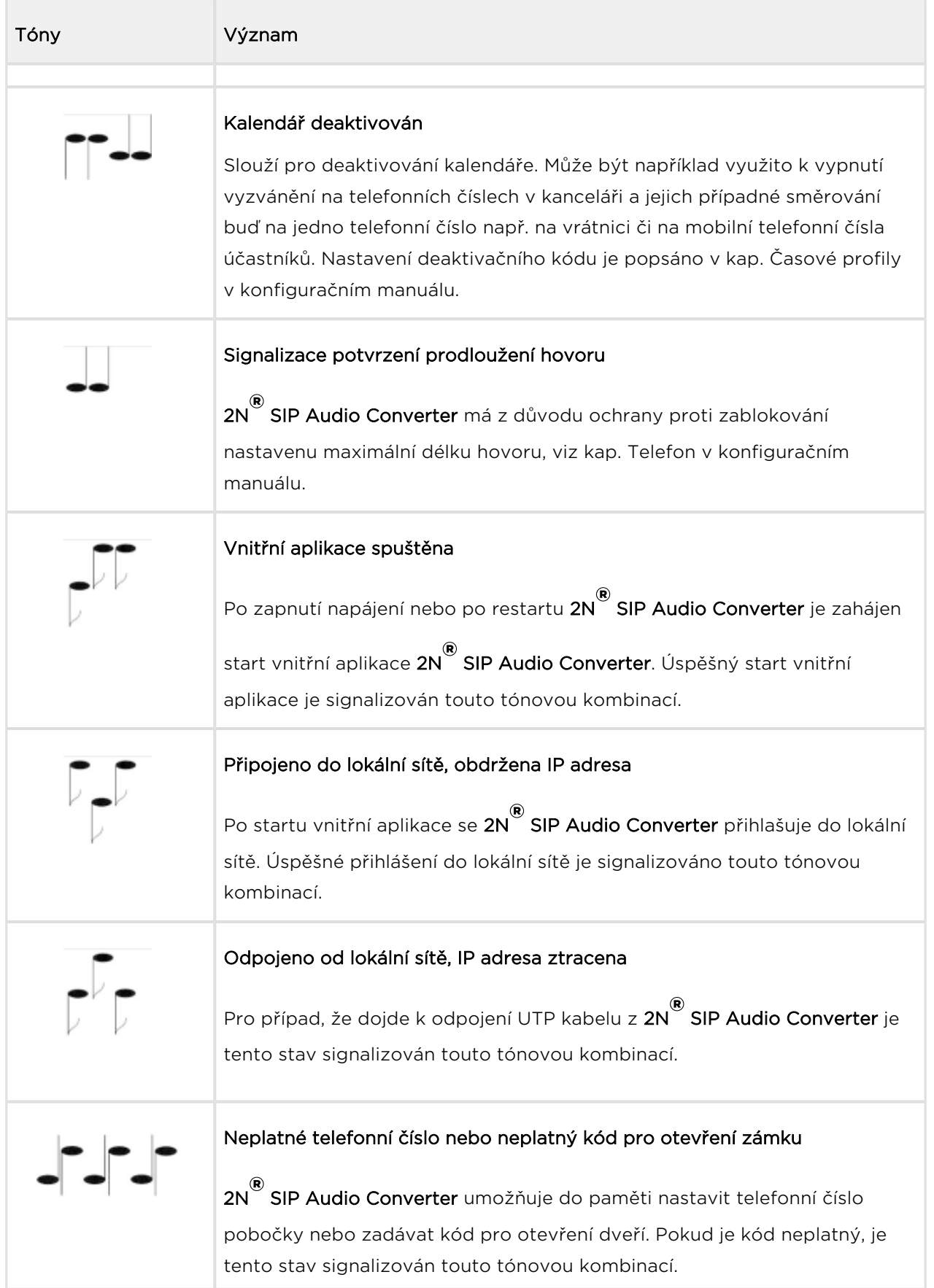

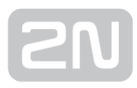

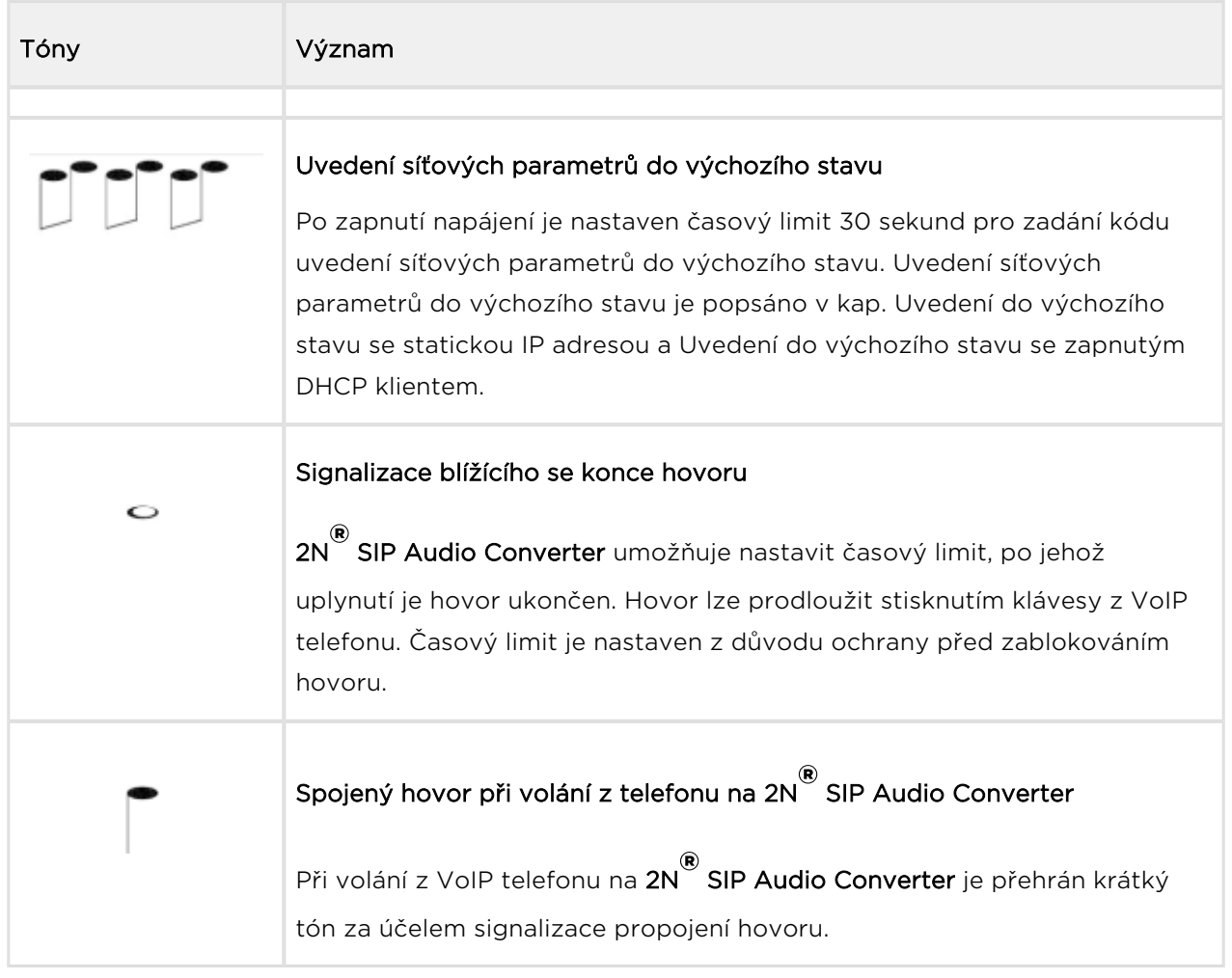

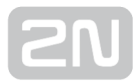

### <span id="page-40-0"></span>Software

2N® [Helios IP network scanner 3.0.4](http://www.2n.cz/download/7/0/2/3/2n_network_scanner_3.0.4.zip)

### <span id="page-41-0"></span>4. Technické parametry

#### Mechanické a elektrické parametry

- Rozměry:  $(105 \times 34 \times 86)$  mm
- Rozměry (L–profily): (130 x 34 x 86) mm (samostatné příslušenství obj. č. 914105E)
- Hmotnost: 300 g
- Napájení z externího zdroje: 12 V DC / 1,8 A
- Napájení z LAN: PoE IEEE 802.3af
- LAN připojení: RJ-45 konektor na zadním panelu, 10/100BASE-TX s funkcí Auto-MDIX
- Provozní teplota: 0 °C až 40 °C
- **Provozní vlhkost:** 10 až 85 % (nekondenzující)
- Dovolený teplotní rozsah pro transport produktu: -25 ˚C až 60 ˚C
- **Signalizace stavu:** 3x RG LED na předním panelu
- Místní ovládání: 3x tlačítko na předním panelu
- Dálkové ovládání: 1x infračervený snímač na předním panelu
- Výstup výkonového zesilovače: 4x svorka na zadním panelu
- Impedance reproduktorů: 4-8 Ω
- · Výkon zesilovače (viz tabulka níže)

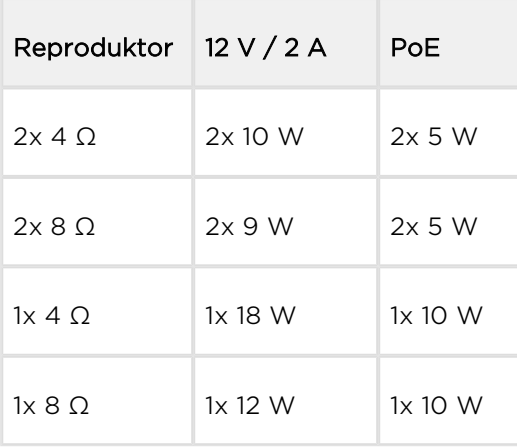

- **Frekvenční rozsah:** 20 Hz 20 kHz ( ±0,5 dB)
- $\bullet$  Harmonické zkreslení: 0,05 % @ 1 kHz
- Odstup signálu od šumu: 91 dB
- Sluchátkový/Linkový výstup: 3,5 mm jack na předním panelu
- Mikrofonní vstup: standardní electretový mikrofon, max. Vpp = 1V, Rin = 50 kΩ, Vbias = 1,525 V
- Digitální výstup: 1x reléový výstup, 24 V / 1 A AC/DC, galvanicky oddělený
- Digitální vstup: spínán externím kontaktem
- Podporované protokoly: SIP2.0, SIPS (TLS), DHCP opt. 66, SMTP, 802.1x, RTSP, RTP, SRTP, TFTP, HTTP, HTTPS, Syslog, ONVIF
- Audiokodeky: G.711 (PCMA, PCMU), G.729 (Annex A, B), G.722, L16 / 16 kHz

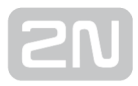

### <span id="page-43-0"></span>5. Doplňkové informace

Zde je přehled toho, co v kapitole naleznete:

- [5.1 Řešení problémů](#page-44-0)
- [5.2 Směrnice, zákony a nařízení](#page-45-0)
- [5.3 Obecné pokyny a upozornění](#page-46-0)

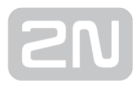

### <span id="page-44-0"></span>5.1 Řešení problémů

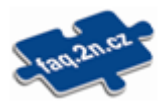

Nejčastěji řešené problémy najdete na stránkách [faq.2n.cz.](http://faq.2n.cz/)

### <span id="page-45-0"></span>5.2 Směrnice, zákony a nařízení

2N<sup>®</sup> SIP Audio Converter splňuje všechny požadavky následujících směrnic, zákonů a nařízení:

Zákon č. 22/1997 Sb. ze dne 24. ledna 1997 o technických požadavcích na výrobky a o změně a doplnění některých zákonů.

Nařízení vlády č. 426/2000 Sb., kterým se stanoví technické požadavky na rádiová a na koncová telekomunikační zařízení.

Nařízení vlády č. 17/2003 Sb., kterým se stanoví technické požadavky na elektrická zařízení nízkého napětí.

Nařízení vlády č. 616/2006 Sb., kterým se stanoví technické požadavky na výrobky z hlediska jejich elektromagnetické kompatibility.

Směrnice Evropského parlamentu a Rady 1999/5/ES rádiových zařízeních a telekomunikačních koncových zařízeních a vzájemném uznávání jejich shody.

Směrnice Rady 2004/108/ES ze dne 15. prosince 2004 o sbližování právních předpisů členských států týkajících se elektromagnetické kompatibility.

Směrnice Rady 2006/95/ES ze dne 12. prosince 2006 o harmonizaci právních předpisů členských států týkajících se elektrických zařízení určených pro užívání v určených mezích napětí.

Směrnice Evropského parlamentu a Rady 2011/65/EU ze dne 8. června 2011 o omezení používání některých nebezpečných látek v elektrických a elektronických zařízeních.

Nařízení Evropského parlamentu a Rady (ES) č. 1907/2006 ze dne 18. prosince 2006 o registraci, hodnocení, povolování a omezování chemických látek, o zřízení Evropské agentury pro chemické látky, o změně směrnice 1999/45/ES a o zrušení nařízení Rady (EHS) č. 793/93, nařízení Komise (ES) č. 1488/94, směrnice Rady 76/769/EHS a směrnic Komise 91/155/EHS, 93/67/EHS, 93/105/ES a 2000/21/ES.

Směrnice Evropského parlamentu a Rady 2012/19/ES ze dne 4. července 2012 o odpadních elektrických a elektronických zařízeních (OEEZ).

Nařízení Komise (ES) č. 1275/2008, ze dne 17. prosince 2008, kterým se provádí směrnice Evropského parlamentu a Rady 2005/32/ES, pokud jde o požadavky na ekodesign z hlediska spotřeby elektrické energie elektrických a elektronických zařízení určených pro domácnosti a kanceláře v pohotovostním režimu a ve vypnutém stavu.

### <span id="page-46-0"></span>5.3 Obecné pokyny a upozornění

Před použitím tohoto výrobku si prosím pečlivě přečtěte tento návod k použití a řiďte se pokyny a doporučeními v něm uvedenými.

V případě používání výrobku jiným způsobem, než je uvedeno v tomto návodu, může dojít k nesprávnému fungování výrobku nebo k jeho poškození či zničení.

Výrobce nenese žádnou odpovědnost za případné škody vzniklé používáním výrobku jiným způsobem, než je uvedeno v tomto návodu, tedy zejména jeho nesprávným použitím, nerespektováním doporučení a upozornění.

Jakékoliv jiné použití nebo zapojení výrobku, kromě postupů a zapojení uvedených v návodu, je považováno za nesprávné a výrobce nenese žádnou zodpovědnost za následky způsobené tímto počínáním.

Výrobce dále neodpovídá za poškození, resp. zničení výrobku způsobené nevhodným umístěním, instalaci, nesprávnou obsluhou či používáním výrobku v rozporu s tímto návodem k použití.

Výrobce nenese odpovědnost za nesprávné fungování, poškození či zničení výrobku důsledkem neodborné výměny dílů nebo důsledkem použití neoriginálních náhradních dílů.

Výrobce neodpovídá za ztrátu či poškození výrobku živelnou pohromou či jinými vlivy přírodních podmínek.

Výrobce neodpovídá za poškození výrobku vzniklé při jeho přepravě.

Výrobce neposkytuje žádnou záruku na ztrátu nebo poškození dat.

Výrobce nenese žádnou odpovědnost za přímé nebo nepřímé škody způsobené použitím výrobku v rozporu s tímto návodem nebo jeho selháním v důsledku použití výrobku v rozporu s tímto návodem.

Při instalaci a užívání výrobku musí být dodrženy zákonné požadavky nebo ustanovení technických norem pro elektroinstalaci. Výrobce nenese odpovědnost za poškození či zničení výrobku ani za případné škody vzniklé zákazníkovi, pokud bude s výrobkem nakládáno v rozporu s uvedenými normami.

Zákazník je povinen si na vlastní náklady zajistit softwarové zabezpečení výrobku. Výrobce nenese zodpovědnost za škody způsobené nedostatečným zabezpečením.

Zákazník je povinen si bezprostředně po instalaci změnit přístupové heslo k výrobku. Výrobce neodpovídá za škody, které vzniknou v souvislosti s užíváním původního přístupového hesla.

Výrobce rovněž neodpovídá za vícenáklady, které zákazníkovi vznikly v souvislosti s uskutečňováním hovorů na linky se zvýšeným tarifem.

### Nakládání s elektroodpadem a upotřebenými akumulátory

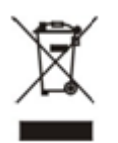

Použitá elektrozařízení a akumulátory nepatří do komunálního odpadu. Jejich nesprávnou likvidací by mohlo dojít k poškození životního prostředí!

Po době jejich použitelnosti elektrozařízení pocházející z domácností a upotřebené akumulátory vyjmuté ze zařízení odevzdejte na speciálních sběrných místech nebo předejte zpět prodejci nebo výrobci, který zajistí jejich ekologické zpracování. Zpětný odběr je prováděn bezplatně a není vázán na nákup dalšího zboží. Odevzdávaná zařízení musejí být úplná.

Akumulátory nevhazujte do ohně, nerozebírejte ani nezkratujte.

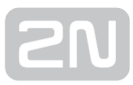

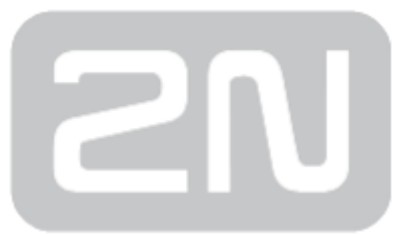

#### 2N TELEKOMUNIKACE a.s.

Modřanská 621, 143 01 Prague 4, Czech Republic Phone: +420 261 301 500, Fax: +420 261 301 599 E-mail: sales@2n.cz Web: www.2n.cz